**Development of techniques to remove Kerberos credentials from Windows Systems.**

*Nick Offerman Steffan Roobol 04-07-2019*

### Introduction

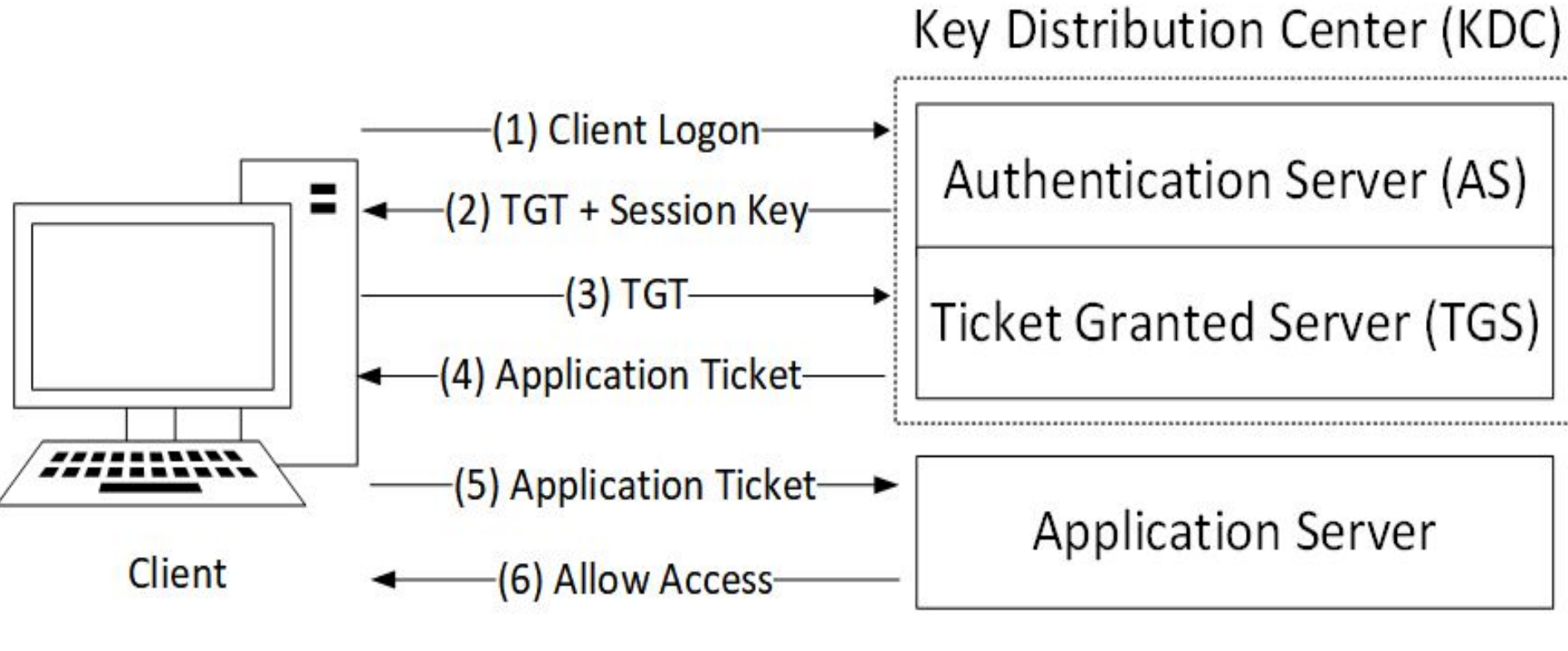

*Figure 1: Kerberos Protocol*

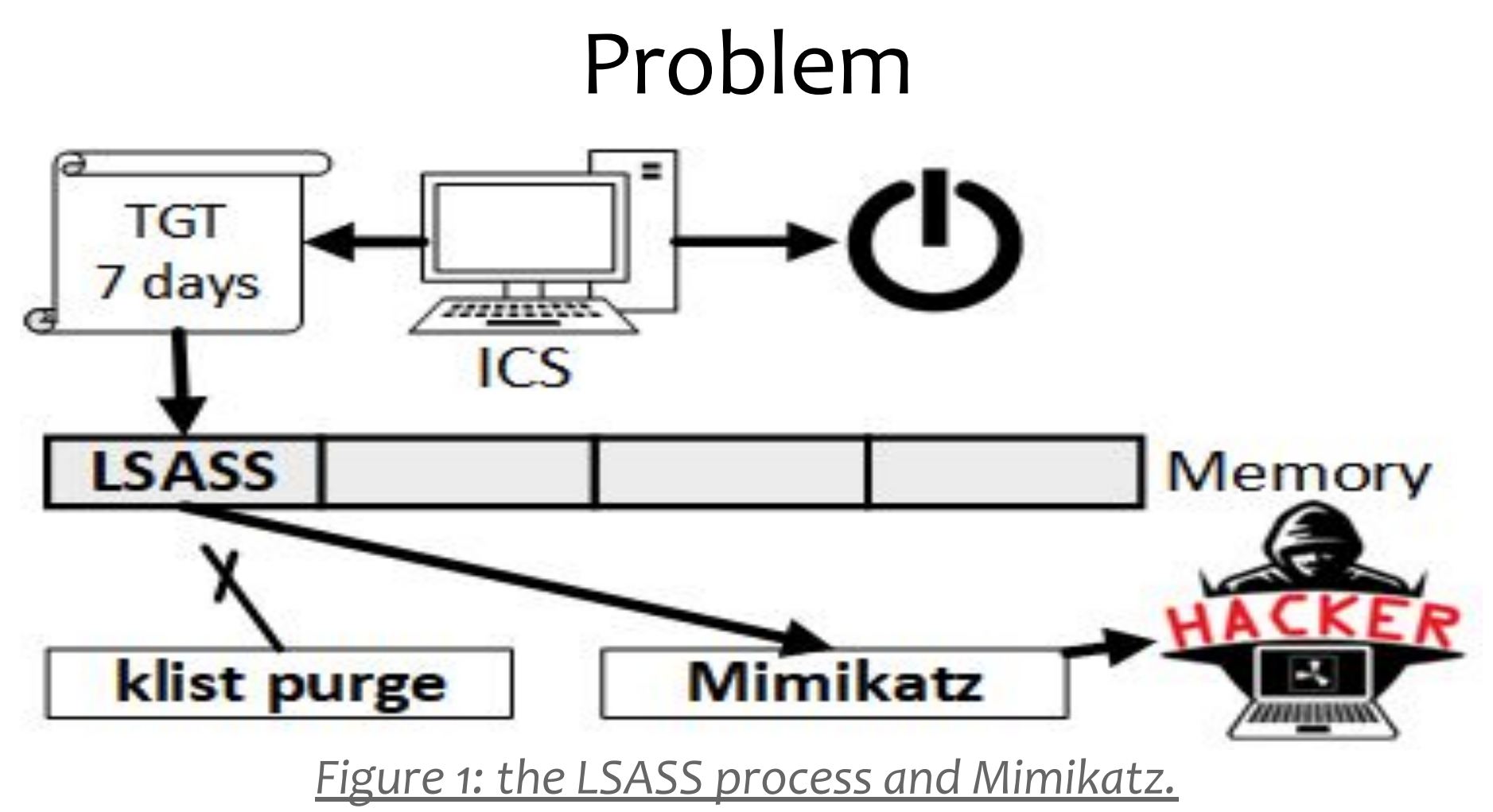

*How can Kerberos credentials be completely purged out of a Windows Operating System without rebooting the system?*  Research Questions

*(1) Mimikatz*

*(2) klist*

*(3) Remove credentials*

### Related Work

### **Benjamin Delpy created open-source Mimikatz tool**

- *- Read out credentials from LSASS*
- *- Forge Kerberos tickets*

### **Blog posts**

- *- Anti-Mimikatz (debug privilege)*
- *- Registry keys*
- *- Group policies*

### Methods - Test environment

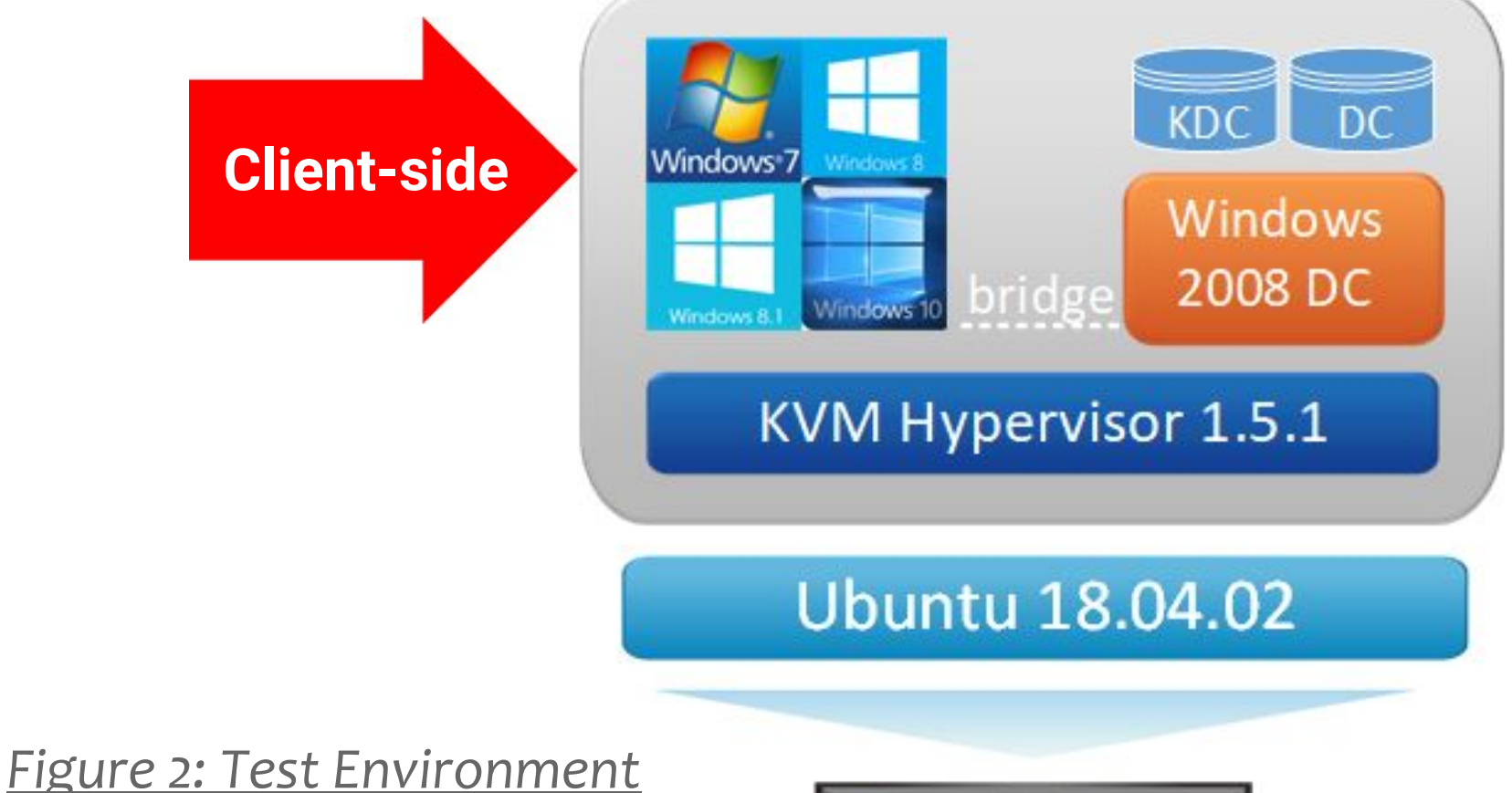

6

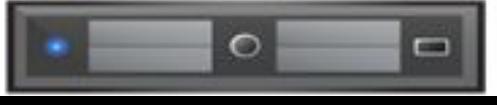

### Methods - Experiments

- ∗ Analyse Mimikatz
- ∗ Analyse klist
- ∗ Create tool
- ∗ Test reading out of credentials

### Methods - Experiments

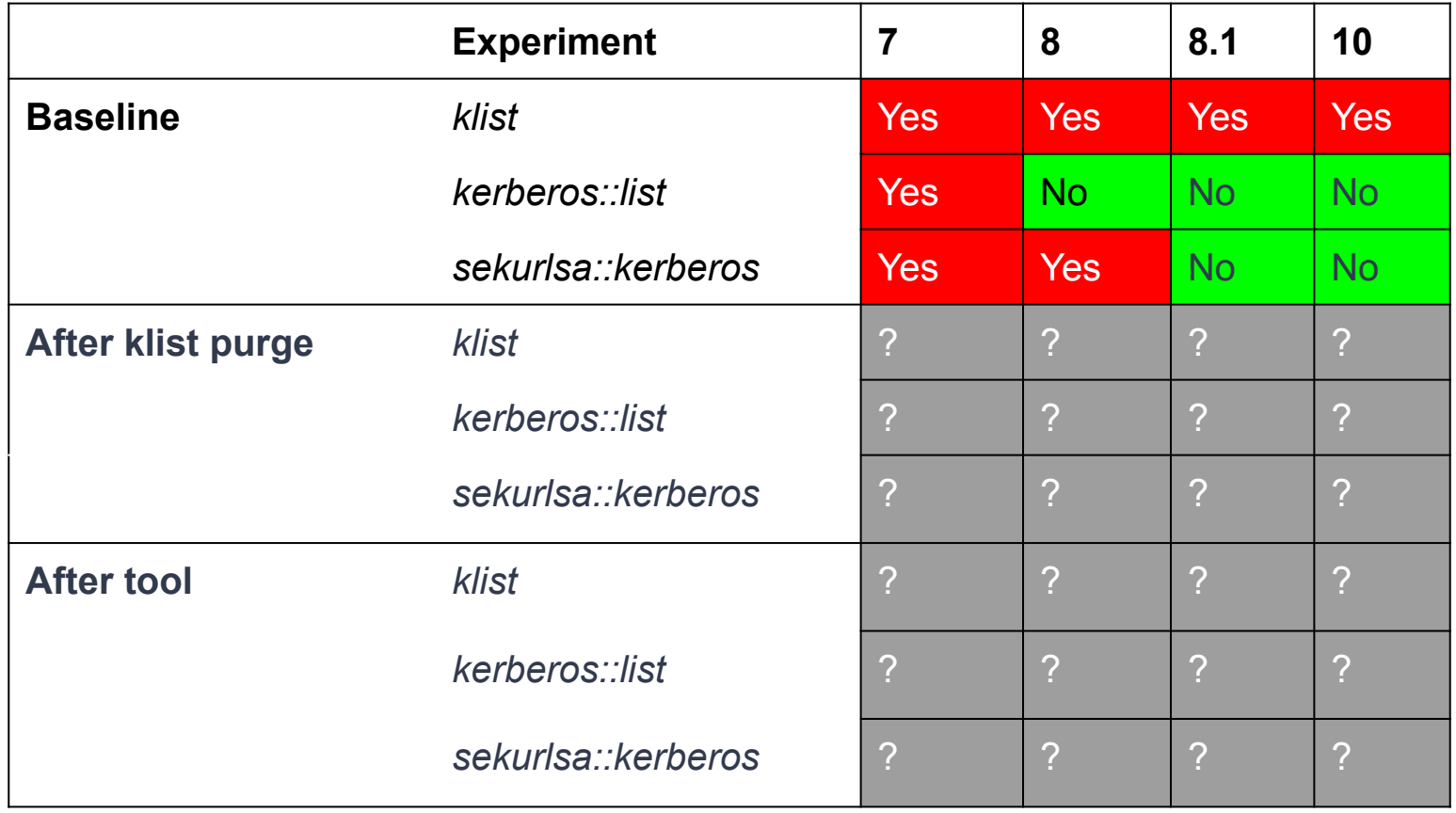

*Table 1: Retrieving credentials on Windows systems before and after commands.* 8

### Methods - Tools

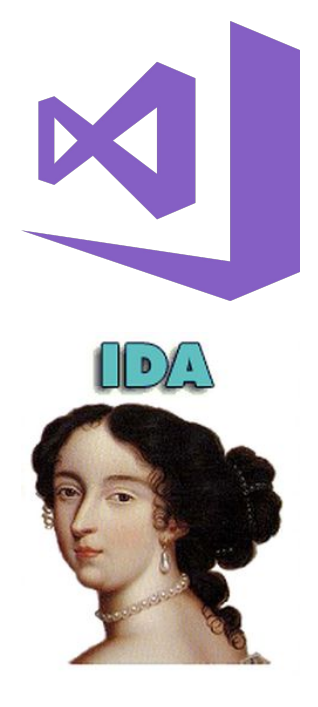

- ∗ Analysis Mimikatz code
	- ∗ Visual Studio 2017
- ∗ Analysis klist executable
	- ∗ IDA
	- ∗ x64dbg
- ∗ Programming
	- $\star$
	- ∗ Windows Powershell

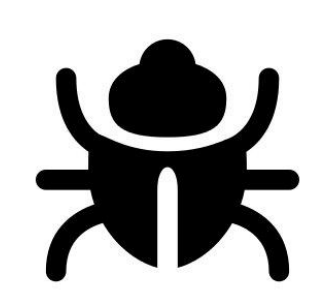

### Results - Mimikatz analysis

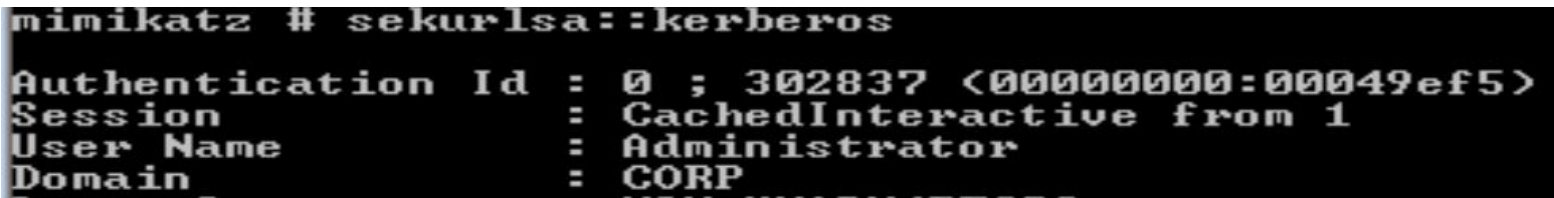

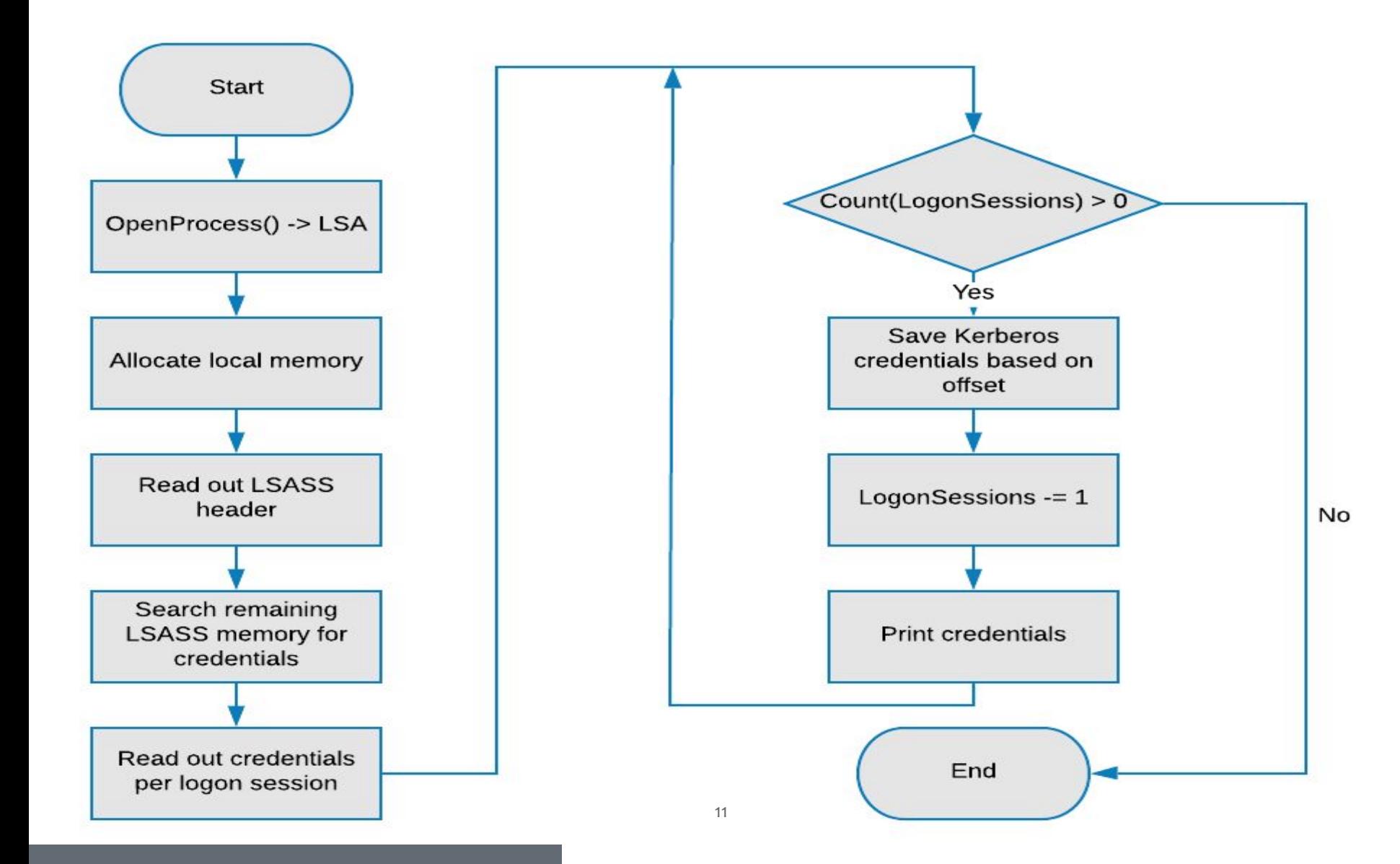

- ∗ Mimikatz can read? We can write.
- ∗ Right after searching the credential blob

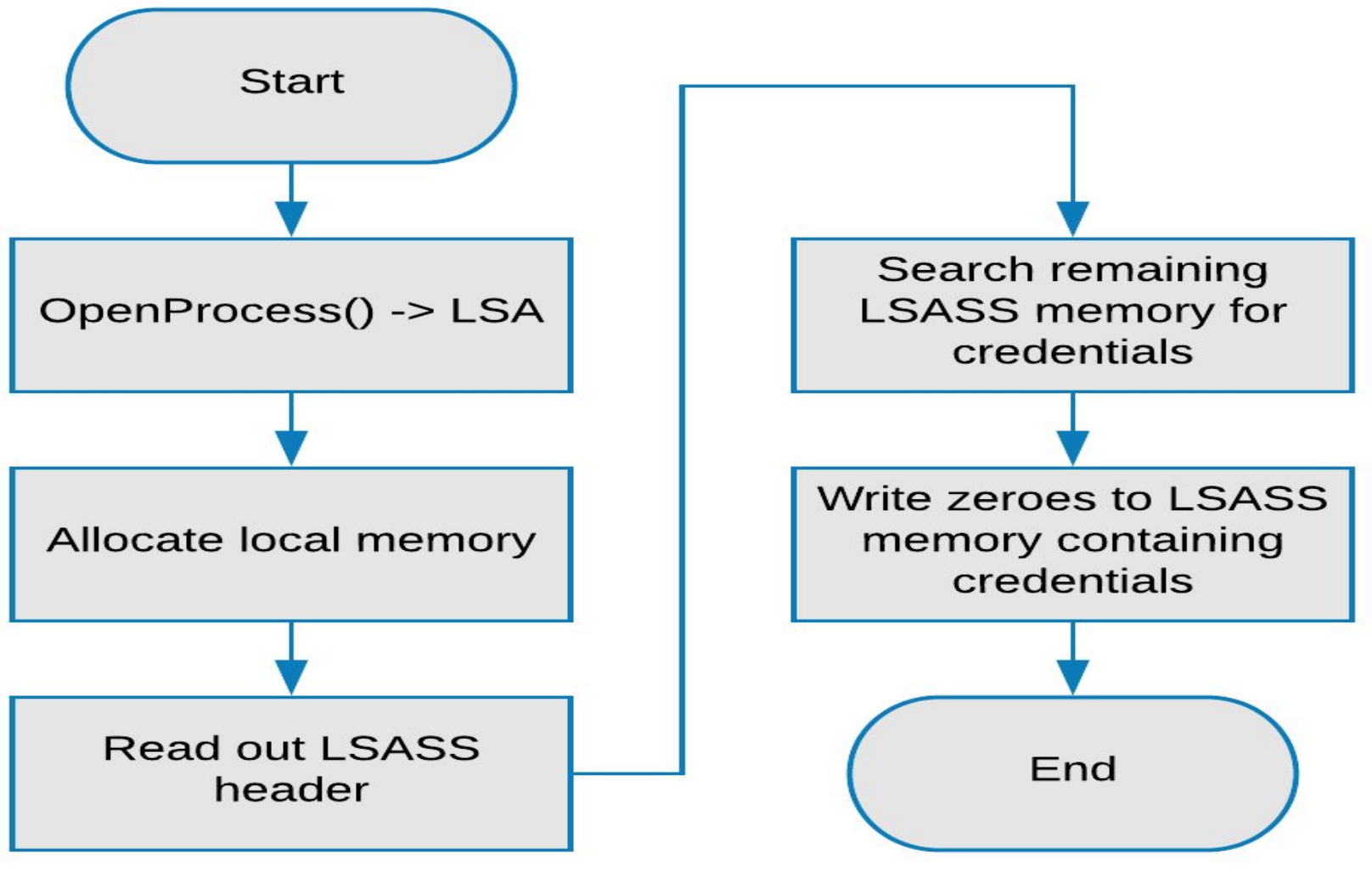

13

mimikatz # sekurlsa::kerberos mimikatz #

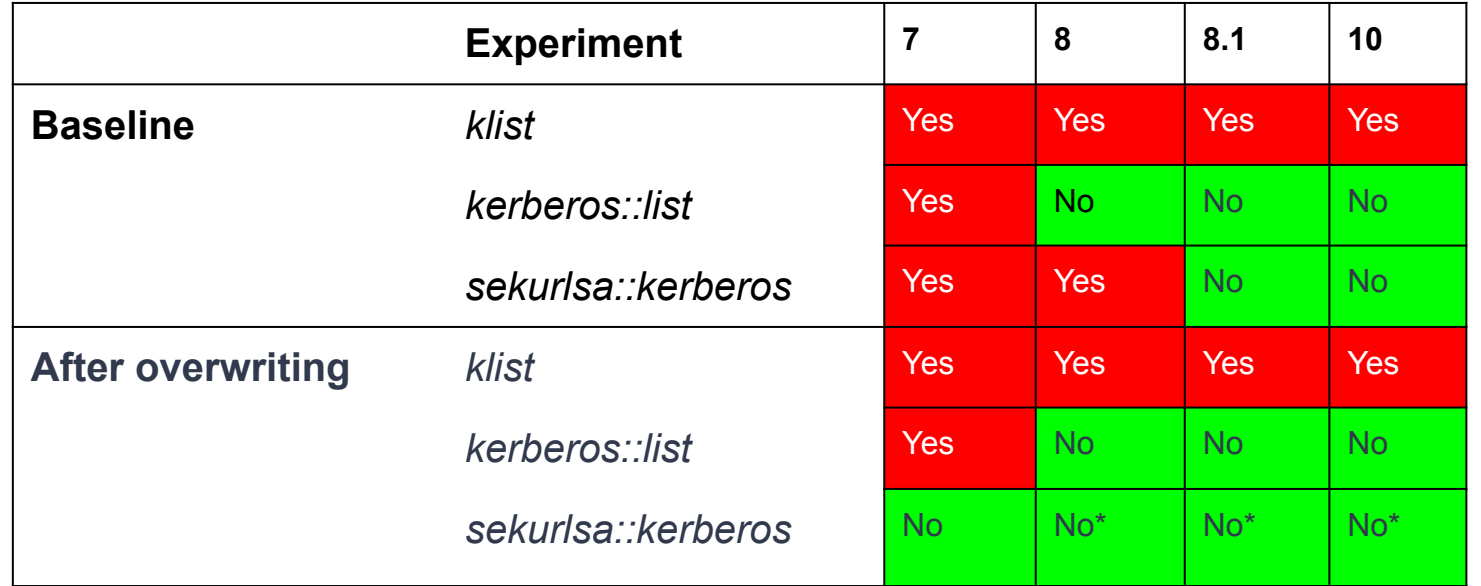

*Table 2: Retrieving credentials on Windows systems before and after overwriting.*

#### PS C:\> Get-WmiObject Win32\_LogonSession

You are about to be logged off

**AuthenticationPackage:** LogonId

LogonType **Name** StartTime Status

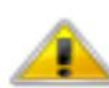

Windows has encountered a critical

Authentic Logon Id LogonType **Name** StartTime Status

Authentic LogonId LogonTune

problem and will restart automatically in one minute. Please save your work now.

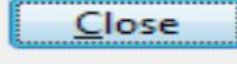

#### C:\Users\stefr>klist

Current LogonId is 0:0xb44e1

Cached Tickets: (0)

C:\Users\stefr>

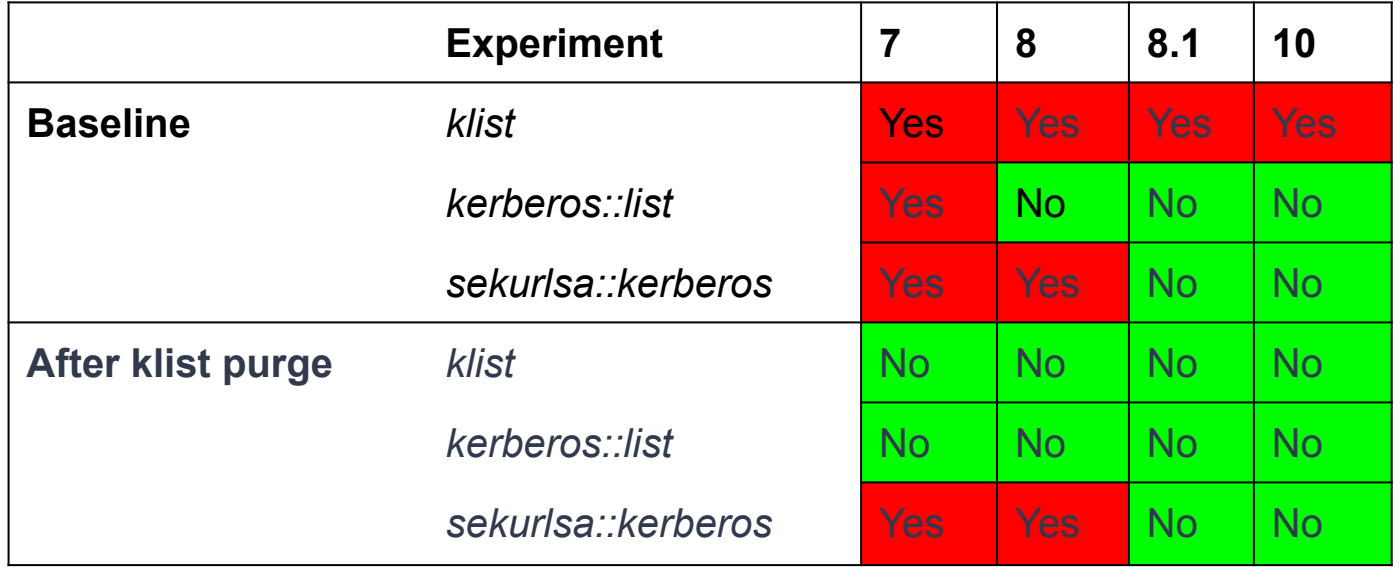

*Table 3: Retrieving credentials on Windows systems before and after klist purge.*

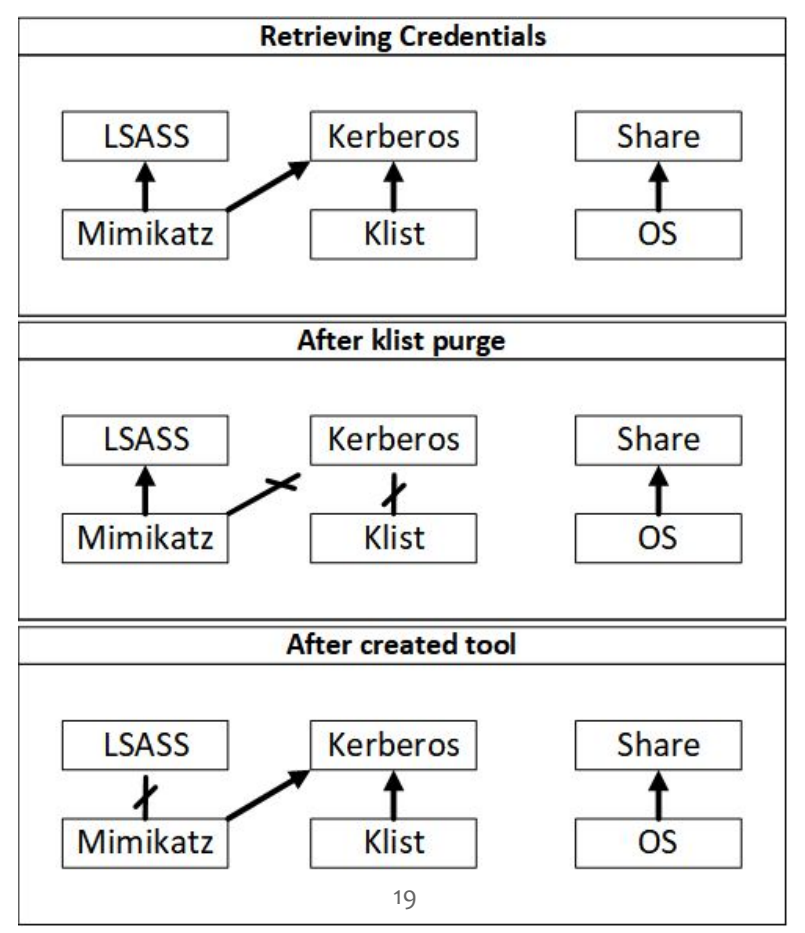

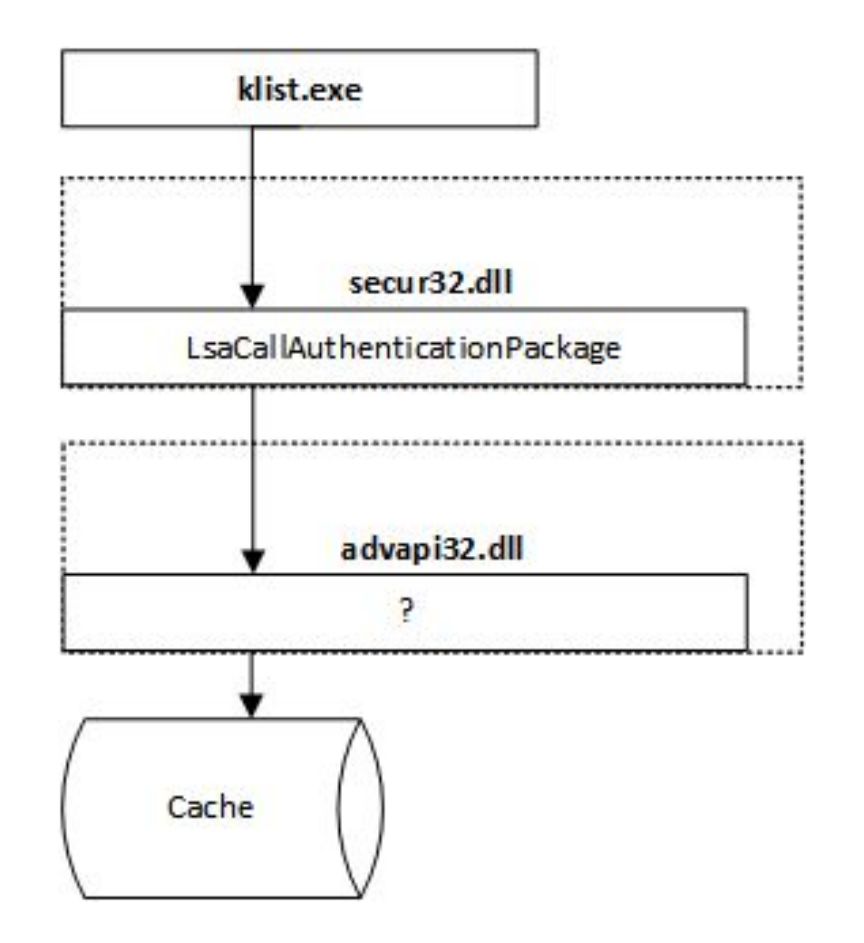

### Results - PowerShell script

 $minikatz$ (commandline) #  $privilege$ ::debug Privilege '20' OK  $minikatz$ (commandline) # sekurlsa::kerberos mimikatz(commandline) # exit Bue? PS C:\mimikatz\_trunk\x64> klist Current LogonId is 0:0xa6c68 |Cached Tickets: <0> PS C:\mimikatz\_trunk\x64>

### Discussion

- ∗ Mimikatz:
	- ∗ LSASS memory
	- ∗ Windows API calls
- ∗ klist:
	- ∗ Kerberos memory
- ∗ Purge tool:
	- ∗ Clears both locations

### Discussion

- ∗ But…
	- ∗ Get-WmiObject Win32\_LogonSession
	- ∗ Limitations:
		- ∗ Tool overwrites all credentials
		- ∗ Windows 7
		- ∗ Kerberos memory

### Future Work

- ∗ Specific credential removal
- ∗ Expand for other OSs
- ∗ Further explore klist

### Conclusion

*How can Kerberos credentials be completely* 

*purged out of a Windows Operating System* 

*without rebooting the system?*

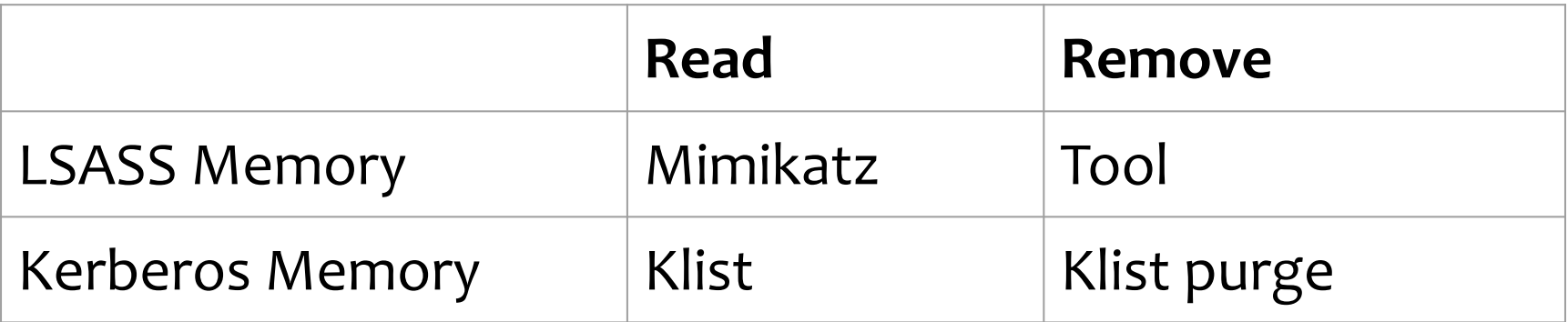

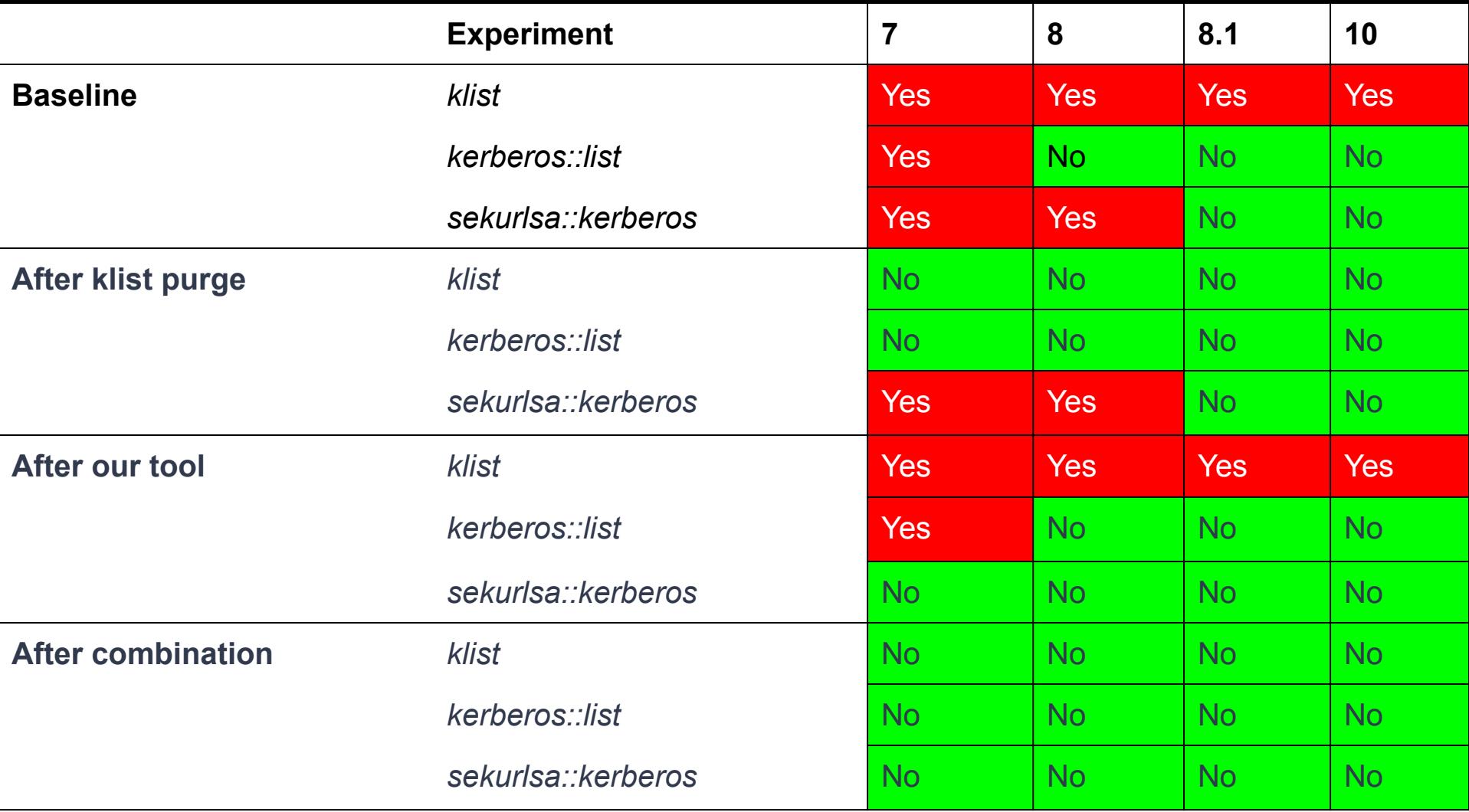

*Table 4: Retrieving credentials on Windows systems before and after commands.* 26

# Thank You! Questions?